ハネウェル

# OCR プログラミング ユーザーガイド

#### 注意事項

ハネウェル・インターナショナル・インク(以下、HII と略します)は、本ドキュメントに 記載される仕様、その他の情報に関して、事前の通達なく、変更する権利を有します。読 者は、いかなる場合も、HII に変更の有無を問い合わせる必要があります。本著作物は、 HII の誓約を表すものではありません。

HII は、この中に含まれる技術あるいは編集上の誤り、あるいは脱落に関する責任を負わ ないものとします。本マニュアルを装備、実施、運用することで生じた損害に関して、偶 然あるいは必然を問わず、責任を負わないものとします。

本ドキュメントは、著作権で保護された専有情報を含みますが、その全ての権利を HII が保有しています。HII からの事前の書面による承諾なしに、本ドキュメントの複写、複 製あるいは他言語への翻訳を行うことはできません。

2010 ハネウェル・インターナショナル・インク 全ての権利を保有します。

本ドキュメントに記載されている、その他の製品名や表示は、他の企業の商標や登録商標 である可能性があり、その場合は、各所有者の財産であります。

ウェブアドレス : www.honeywellaidc.com

### OCRプログラミング

以下の説明は、お客様のスキャナーを、光学文字認識(OCR)のためにプログラムするた めのものです。

OCR テンプレートの選択および、あるいは入力には、シリアルコマンドをご使用されるこ とを、推奨いたします。ハネウェルは、プログラムのためのシリアルコマンドを入力する ことのできる無料のソフトウェアツールをご提供いたしております。 www.honeywellaidc.com より、「EZConfig-Scanning」というソフトウェアツールをダウン ロードして、ご使用ください。

スキャナーは、OCR-A、OCR-B、MICR E-13B および SEMI フォントを、6~16 ポイントの OCR 活字書体で読み取ることができます。あらかじめ定義された OCR テンプレートを選択する こともできますし、お客様の OCR のフォーマットに合わせてカスタムテンプレートを作成 することもできます。 以下の OCR 文字が現在のところ、サポートされております。

OCR-A:

**ABCDEFGHIJKLMNOPQRSTUVWXYZ** 0123456789 #\$&()\*+-./<>a\£*£*¥

OCR-B: **ABCDEFGHIJKLMNOPQRSTUVWXYZ** 0123456789 #\$&()\*+-./<>a\ $E$ 

MICR E-13B: 01234567896200

### OCR デフォルト設定

以下のバーコードを読み取ることで、OCR の全ての設定を、カスタムあるいは工場出荷時 のデフォルト状態にリセットすることができます。

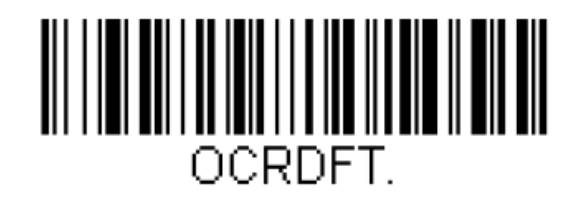

OCR の全設定をデフォルトにする

### OCR の読取を有効にする

以下のいずれかのバーコードをスキャンすることで、スキャナーの OCR 読取を、通常ビデ オ(白い背景上の黒字)、反転ビデオ(黒い背景上の白字)、通常および反転ビデオモード に、設定することができます。OCR をオフにするバーコードをスキャンすることで、OCR 読取を無効にできます。

注意:一度、OCR 読取を有効にした場合、OCR 文字を読み取るためには、定義済みのテン プレートを選択するか、カスタムOCRテンプレートを作成する必要があります。

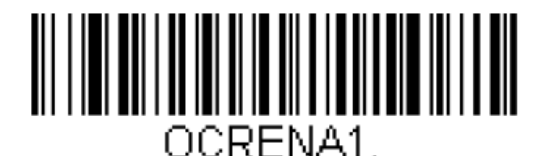

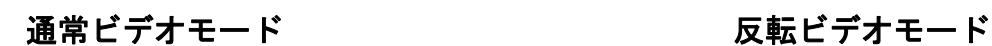

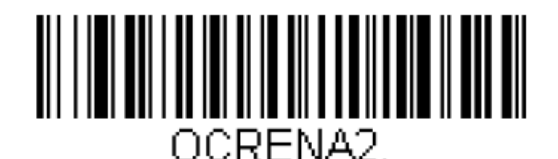

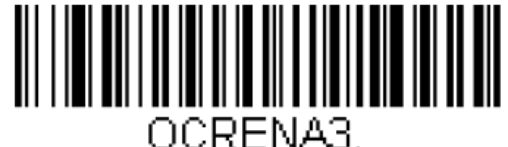

通常および反転ビデオモード ―――――――――― OCR をオフにする

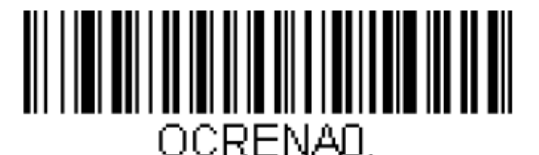

### 定義済み OCR テンプレート

#### パスポートテンプレート

パスポートテンプレートは、パスポート、ビザ、ICAO 規格に基づく、公式旅行証明書の 読取に使用することができます。このテンプレートでは、OCR-A と OCR-B のどちらのフォ ントも読み取ることができます。パスポートおよびA形式ビザは、どちらも 2 段構成の 44 文字の OCR-B から成ります。

B 形式ビザと TD-2 旅行証明書は、2 段構成の 36 文字の OCR-B から成ります。一方、TD-1 旅行証明書では、3 段構成の 30 文字の OCR-B を使用しています。

#### **例:パスポート OCR-B**

P<UTOERIKSSON<<ANNA<MARIA<<<<<<<<<<<<<<<<<< L898902C<3UT06908061F9406236ZE184226B<<<<<14

#### 例:A 形式ビザ OCR-B

V<UTOERIKSSON<<ANNA<MARIA<<<<<<<<<<<<<<<<<<< L898902C<3UT06908061F9406236ZE184226B<<<<<<

#### 例:B 形式ビザ OCR-B

V<UTOERIKSSON<<ANNA<MARIA<<<<<<<<<< L898902C<3UT06908061F9406236ZE184226

#### 例:TD-1 旅行証明書 OCR-B

3407127M9507122UT0<<<<<<<<<< STEVENSON<<PETER<JOHN<<<<<<<<<

#### 例:TD-2 旅行証明書 OCR-B

I<UTOSTEVENSON<<PETER<<<<<<<<<<<<<< D231458907UT03407127M9507122<<<<<<2

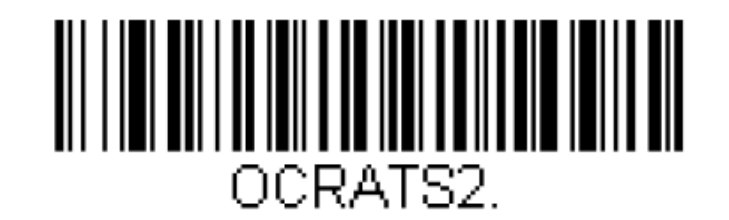

#### パスポートテンプレートを有効にする

#### ISBN テンプレート

ISBN テンプレートは、OCR-A あるいは OCR-B フォントの国際標準図書番号(ISBN)の読取に 使用されます。

例:13 文字の OCR-A から成る ISBN フォーマット

#### **TSBN 0-8436-1072-7**

このフォーマットは、ISBN という 4 文字と、それに続く 13 文字 (ハイフンを含む)から成 ります。 最後の数字は、 モジュラス 11 のチェックサムで、10 個の数字 (0−9) あるいは 「X」 といずれかとなります。全ての ISBN の結果について、チェックサムが正しいことを確か めます。

#### 例:17文字の OCR-A から成る ISBN フォーマット

ISBN 978-0-571-08989-5

このフォーマットは、13 文字のフォーマットと比べて、チェックサムがモジュラス 10 で、 10個の数字(0-9)のいずれかになる点が異なります。

以下のバーコードのスキャンすることで、ISBN テンプレートを有効にすることができま す。

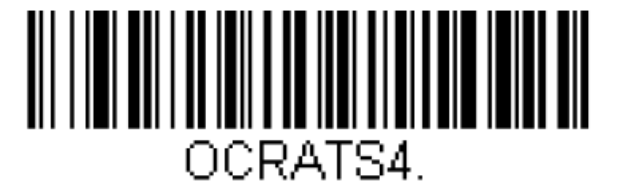

ISBN テンプレートを有効にする

ISBN テンプレートと、複数の定義済み OCR テンプレートを、同時に有効にすることがで きます。「複数の定義済み OCR テンプレート」をご参照ください。

#### 価格欄テンプレート

価格欄は、書籍の価格を含む、多くのアプリケーションで使用されます。価格欄テンプレ ートは、OCR-A と OCR-B のどちらのフォントでも読取ることができます。以下のようなフ ォーマットとなります。

#### CL234 P567AE

価格欄は、C で始まり、E で終わります。前半は、C とそれに続く 4 個の数字から成りま す。後半は、通貨を表す文字で始まります。上例では P と記されていますが、価格欄テン プレートでは、さらに以下の文字を使用することができます。

#### $\frac{1}{2}$  $\in$   $\frac{1}{2}$

通貨文字のあとに、3、4、5、6 個の数字から成る数値のグループが、さらに終端を表す E

OCR-UG Rev A

が続きます。このテンプレートは、OCR-A および OCR-B フォントのどちらも読み取ること ができます。以下のいくつかの例も、価格欄テンプレートが有効になっている場合に、読 み取ることができます。

### CL712 \$801E  $CDZL7$   $E4399E$ CO823 ¥31559E  $CDS31$   $E706213E$

以下のバーコードをスキャンすることで、価格欄テンプレートを有効にすることができま す。

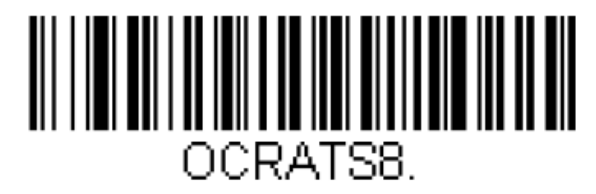

#### 価格欄テンプレートを有効にする

価格領域テンプレートと、複数の定義済み OCR テンプレートを、同時に有効にすることが できます。複数の定義済み OCR テンプレートをご参照ください。

#### MICR E-13B テンプレート

MICR E-13B は、14 種類の文字、すなわち 0-9 の数字と 4 個の制御文字からなります。4 個の制御文字は、TOAD(Transit(トランジット), On-Us(オンアス), Amount(金額)、Dash(ハ イフン))として知られ、以下の方式で出力されます。

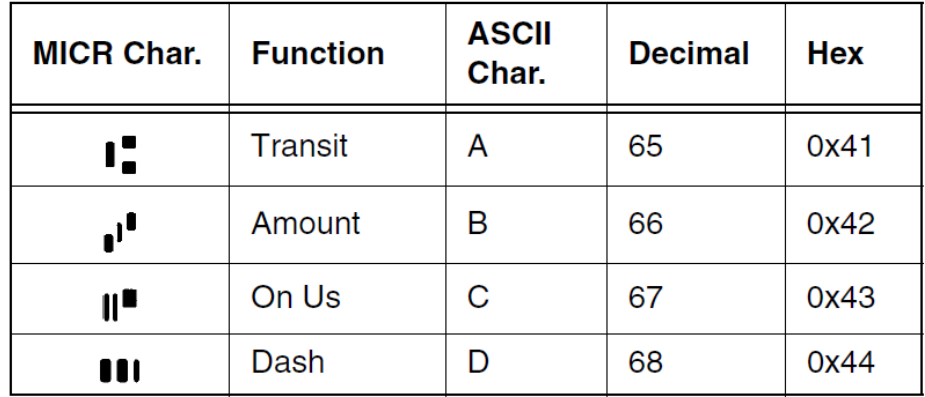

MICR E-13B は、小切手など、金融関係のアプリケーションで使用され、銀行の口座番号、 銀行コード、小切手の番号、その他の情報が1段にエンコードされています。標準ガイド ラインがあり、小切手や他の金融関係の書面に、データがどのように表示されるべきか規 定されていますが、非常に大きな自由度があり、文書をデザインする人の裁量に任されて います。

MICR E-13B テンプレートは、4~40 文字の長さのどんな MICR 文字列でも、読み取ること ができます。このテンプレートでは、1 個の連続する空白のみが許されています。多くの 小切手では、1 個以上の空白で隔てられた複数の領域から成る MICR 文字列として印字さ れていますので、これらの領域は、別々の MICR 文字列として読取り、出力されます。MICR として出力される文字列は非常に多岐に亘りますので、ターゲットとする MICR 文字列だ けをスキャナーの読取視野において、その読取を確認するようにしてください。

以下の例は、MICR E-13B テンプレートを有効にすることで、読み取ることができます。 **1:1234567891:** 

™O 1235™ 111234567891 193412454™

#98765# #568123977# 67891788#70

3 番目の例では、第 1 の領域と第 2 の領域の間に、4 個の空白から成るギャップが存在す るため、出力結果は 2 つになります。

以下のバーコードを読み取ることで、MICR E-13B を有効にすることができます。

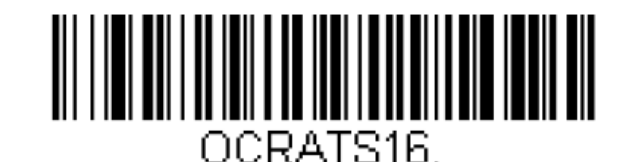

#### MICR E-13B テンプレートを有効にする

MICR E-13B テンプレートと、複数の定義済み OCR テンプレートを、同時に有効にするこ とができます。複数の定義済み OCR テンプレートをご参照ください。

MICR E13-B の中の標準的な領域の 1 つは、銀行コードです。トランジットシンボル(A)で 始まり、9 個の数字と 1 個の終端文字が続きます。ある種類の小切手では、銀行コードは、 その両端が少なくとも 1 つの空白で区切られており、単独の領域として読み取ることがで きます。このような読取は、以下のテンプレートを作成することで実現できます

OCR-UG Rev A

(カスタム OCR テンプレートをご参照ください)。

1 4 x 4 1 5 1 4 9 x 4 1 9

銀行コードが、より長い領域の一部である(すなわち、先頭あるいは後尾のトランジット 文字と、他の MICR データの間に空白がない)場合、カスタムテンプレートは、それらのド キュメントを読み取るように作成される必要があります。

### 複数の定義済み OCR テンプレート

以下のバーコードのいずれかをスキャンすることで、定義済み OCR テンプレートの組合せ を、有効にすることができます。

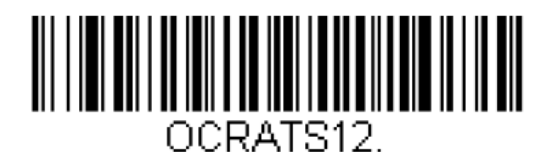

有効にする 有効にする

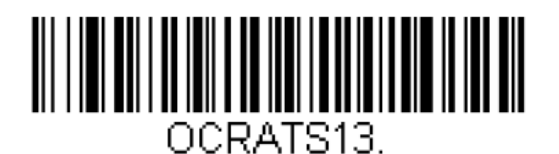

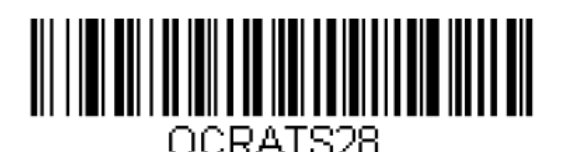

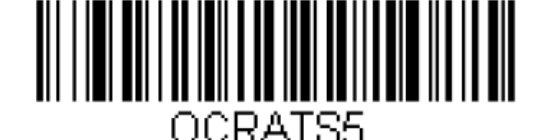

ISBN とカスタムテンプレート

有効にする

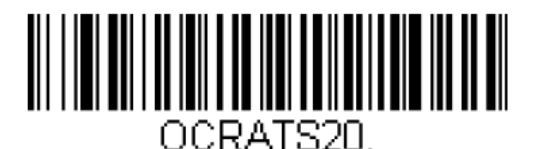

ISBN と価格欄テンプレート ISBN と MICR E13-B テンプレート

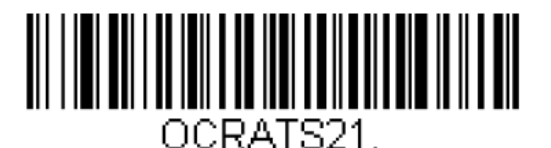

ISBN、カスタムおよび価格欄 ISBN、カスタムおよび MICR E-13B テンプレートを有効にする フンプレートを有効にする

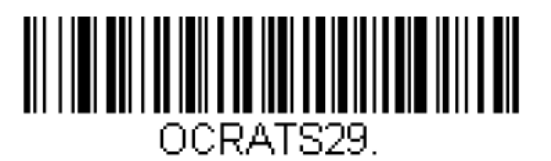

ISBN、価格欄および MICR E-13B ISBN、カスタムおよび価格欄および テンプレートを有効にする MICR E-13B テンプレートを有効にする

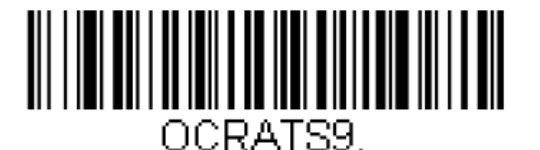

価格欄およびカスタムテンプレートを 価格欄と MICR E-13B テンプレートを 有効にする 有効にする

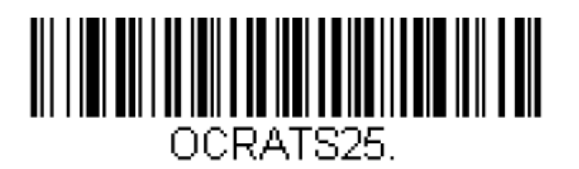

テンプレートを有効にする あんしゃ あんしゅん 有効にする

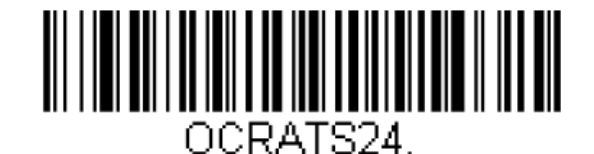

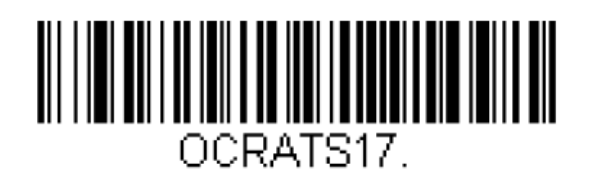

価格欄、カスタムおよび MICR E-13B MICR E-13B とカスタムテンプレートを

### カスタム **OCR** テンプレート

お客様ご自身で、カスタムテンプレートを作成し、お手元のスキャナーで読み取る OCR 文字列の長さおよび内容を、定義することができます。カスタムテンプレートでは、行お よび列のフォーマットを含む文字列のレイアウトはもちろん、OCR フォントも定義できま す。各行は 50 字まで含むことができ、1 つのテンプレートに最大 18 行、文字数は 320 個 まで定義することができます。各文字位置に対して、許される文字を、明示的なアスキー 値、アスキー値のグループ、ワイルドカード、あるいはこれらの組合せで、指定できます。 OCR の読取結果を良くするために、各文字位置の値を、アプリケーション上、期待される 値に設定してください。

#### 空白

1 つのテンプレートの中で、1 個の空白よりも長いギャップは、許されていません。例え ば、以下の OCR テキストは、

#### ONE SPACE

E と S の間が 1 個の空白なので、妥当です。しかし、以下のテキストでは、O と S の間が、 2 個の空白であるため、正しくありません。

#### THO SPACES

ラインの先頭と後尾では、任意の個数の空白が許されます。これらの空白は、空白文字(10 進数で 32、16 進数で 0x20)のアスキー値として、テンプレートで指定する必要があり、 アスキー値のグループの一部、あるいはワイルドカード文字として、指定することはでき ません。

#### 文字のサイズ

サンプリングされた後の OCR 文字の理想的な高さは、約 20 ピクセルですが、50 ピクセル までの高さの文字を読み取ることが可能です。OCR 文字が常に 40 ピクセル以上の高さで ある場合、解像度を半分に落とすことで、速度および読取率の結果を良くすることができ ます。

#### ユーロ、ポンド、円の通貨文字

OCR テンプレートストリングでは、7ビットのアスキー値が使用されます。しかし、7ビ

ットのアスキー値の中には、ユーロ、ポンド、円の通貨文字がありません。これらの文字 の 8 ビットコードは、下表のようになります。

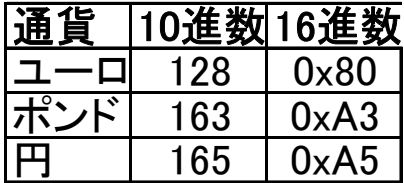

16 進数の文字が出力されます。例えば、ユーロの出力は[0xA3]となります。アスキー変 換チャートをご参照ください。

### カスタム **OCR** テンプレートの作成

カスタム OCR テンプレートは、様々な制御コードと、標準的なアスキー値からなるストリ ング(文字列)です。

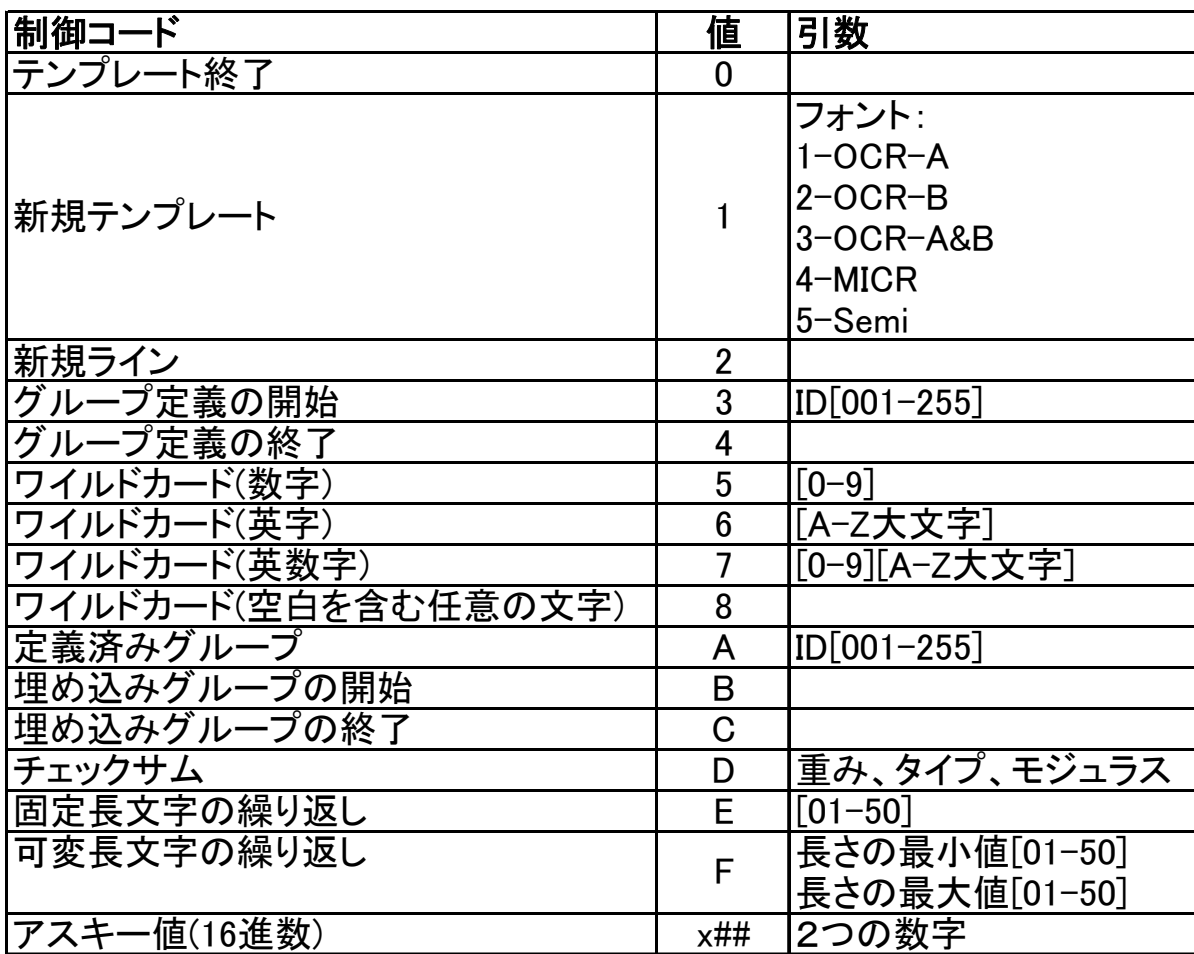

#### 制御コードチャート

注意事項:以下の全ての例では、テンプレートストリングで空白を使用していますが、読 み易くするためだけに使用しています。

#### 新規テンプレート

全ての OCR テンプレートは、新規テンプレート制御コードで始まります。この制御コード の直後に続く値は、このテンプレートで使用されるフォントを表します。 例: OCR-A あるいは OCR-B のいずれかで、8 個の数字を読み取る必要がある場合、

#### 12345678

テンプレートストリングは、1 3 5 5 5 5 5 5 5 5 0 となります。 これを説明すると、下表のようになります。

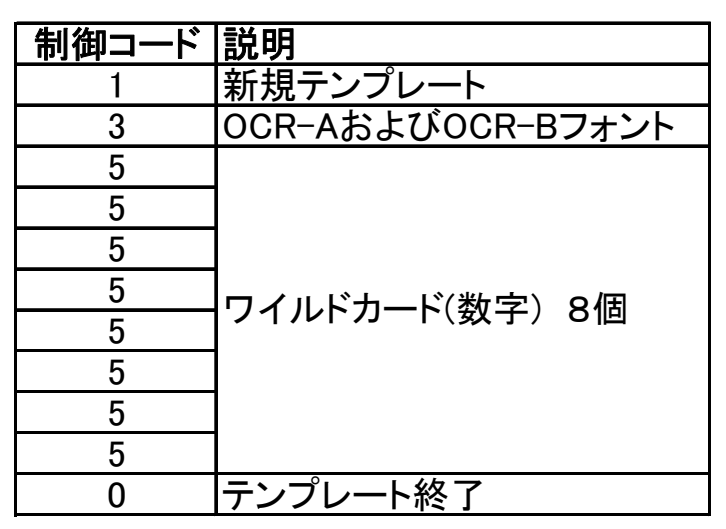

同じテンプレートストリングの中に、複数の別個のテンプレートを定義することができま す。この場合、各テンプレートの定義は、新規テンプレートで開始します。

#### 複数ライン

複数ラインから成るテンプレートに、新しいラインを追加する場合、新規ライン制御コー ドによって、指定します。

例: 2 ラインから成る OCR-A 文字列を読み取る必要があるとします。第 1 ラインは、4 個の数字からなり、第 2 ラインは、8 個の英数字および空白からなります。

## LSEP<br>A-3D F69

この場合のテンプレートストリングは、1 1 5 5 5 5 2 8 8 8 8 8 8 8 8 0 となります。 これを説明すると、下表のようになります。

OCR-UG Rev A

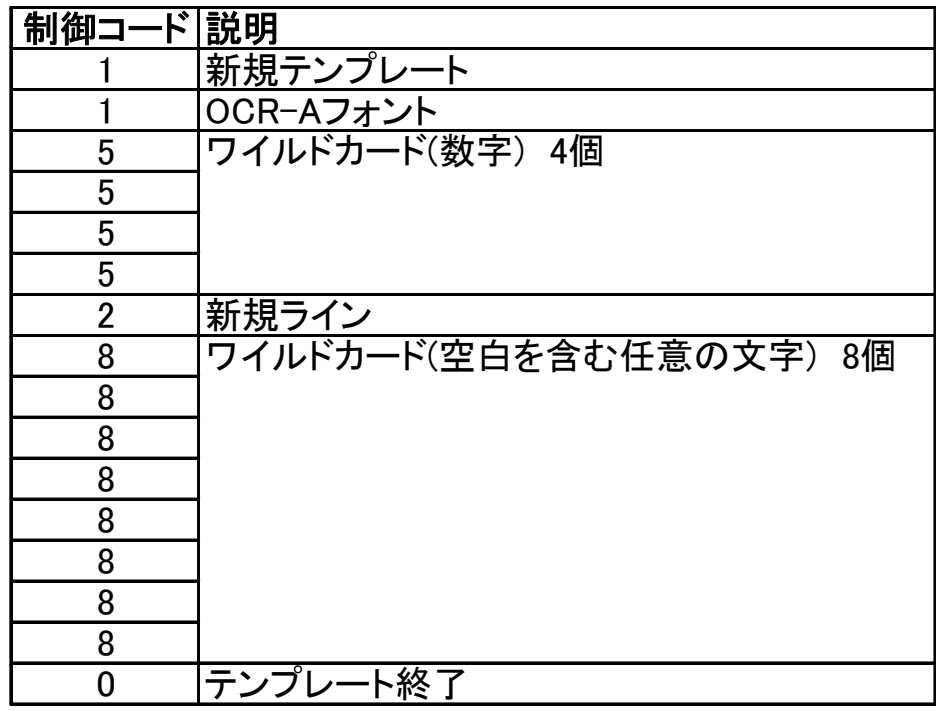

#### 文字の繰り返し

ユーザーテンプレートの作成を容易にするために、固定長文字の繰り返し制御コードを使 用して、1 つの文字を決められた回数繰り返すことができます。特定のアスキー値、ワイ ルドカード、グループのいずれでも繰り返すことができます。各 OCR 文字列は、最大 50 文字までに制限されていますので、固定長文字の繰り返しを用いることで、テンプレート ストリングを短縮することができます。

例:新規テンプレートの例を用いますと、OCR-A あるいは OCR-B の 8 個の数字を読み取る 必要があります。

#### 12345678

文字の繰り返しを適用しない場合、テンプレートストリングは 1 3 5 5 5 5 5 5 5 5 0 と なります。文字の繰り返しを適用すると、1 3 5 E 0 8 0 となります。

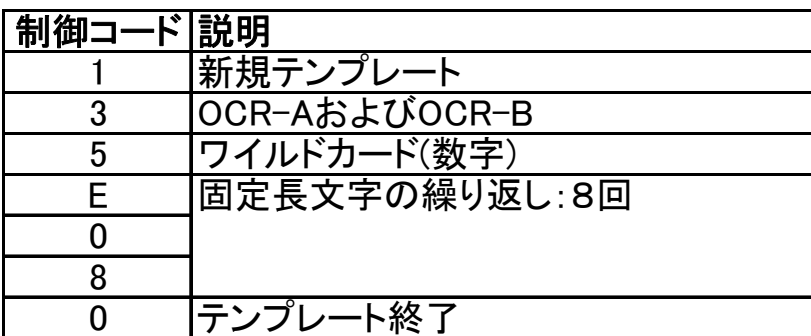

これを説明しますと、下表のようになります。

#### 可変長文字の繰り返し

可変長文字の繰り返し制御コードを使用すると、1 つの文字を、可変回数繰り返すことが できます。特定のアスキー値、ワイルドカード、グループのいずれでも繰り返すことがで きます。

制御コードは、4 バイト必要で、その文字がテンプレートの中に現れる可能性のある回数 の最小値と最大値を、それぞれ 2 バイトで与えます。OCR の各ラインは、最大で50文字 と制限されていますので、可変長文字の繰り返しを用いることで、テンプレートストリン グを短縮することができます。最小値および最大値は 1~50 までの値をとり、最小値は最 大値以下であることが必要です。

例:5、6 あるいは 7 個の数字からなる OCR-B 文字列を、読み取りたいとします。可変長 文字の繰り返しを適用しないと、テンプレートストリングは、

1 2 5 5 5 5 5 1 2 5 5 5 5 5 5 1 2 5 5 5 5 5 5 5 0

となります。可変長文字の繰り返しを適用すると、テンプレートは、1 2 5 F 0 5 0 7 0 となります。

これを説明すると、下表のようになります。

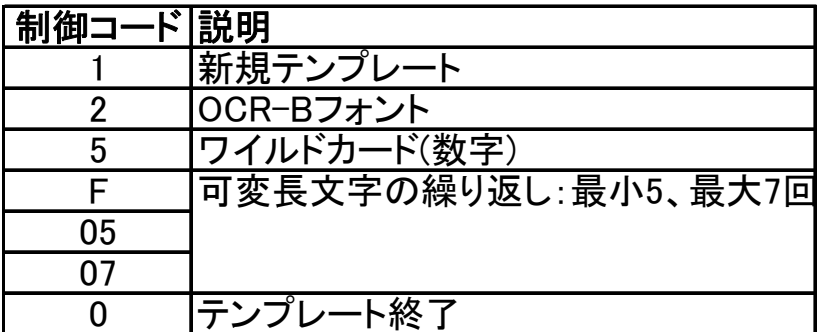

#### グループ

任意の文字位置で、その文字がどのような値をとるかを規定する必要があります。テンプ レートのサイズを小さくするために、共通のアスキー文字のグループを定義して、その定 義されたグループ制御文字を使用することで、同じ文字の並びを何度も繰り返すことを、 避けることができます。

グループは、個々のアスキー値あるいはワイルドカード値で、構成されます。ワイルドカ ード値とは、制御コードの数字(5)、英字(6)、英数字(7)および任意の文字(8)を指します。

グループを定義するためには、定**義済みグループ**制御コードの後に、1~255 の ID を続け ます(1 つのテンプレートの中で、255 グループまで定義することが可能です)。テンプレ ートの中でグループを使用する場合、このグループ ID を使用します。

OCR-UG Rev A

例:3 個の数字と、A、B、C のいずれかあるいは 1 個の数字を読取りたいとします。テン プレートストリングは、

1 2 3 0 0 1 x 4 1 x 4 2 x 4 3 5 4 5 5 5 A 0 0 1 0 となります。

注意: この例の中で、空白を使用しているのは、読みやすくするためだけです。

これを説明すると、下表のようになります(太枠がグループの定義を表します)。

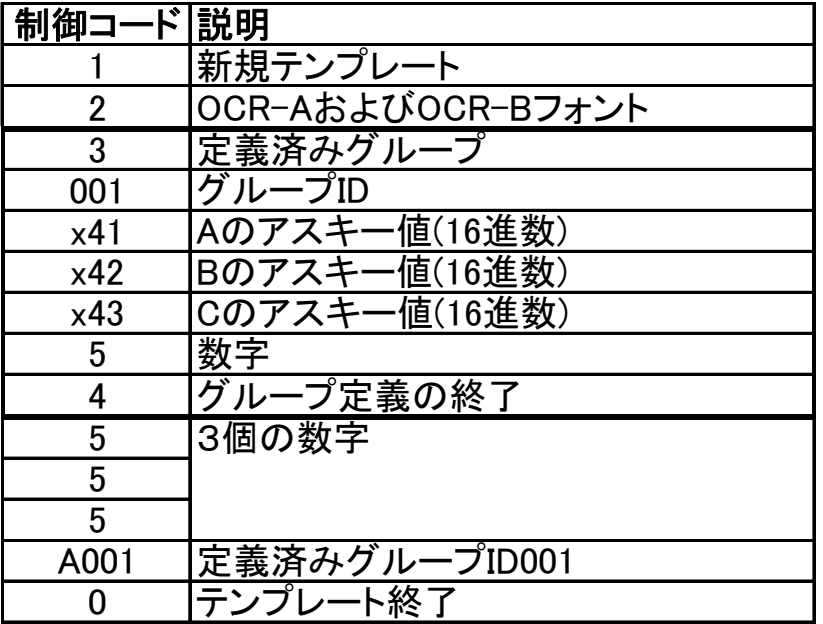

文字を 16 進数に変換する方法は、アスキー変換チャートをご参照ください。

#### 埋め込みグループ

埋め込みグループは、テンプレートの中で、ある文字位置に特定のグループを、一度だけ 埋め込みます。特定のグループを、一度しか使用しない場合に、使用してください。

### チェックサムと重み

チェックサムは、誤読の確率を減少させるのに役立ちます。チャックサムには、段とブロ ックという 2 つのタイプがあります。さらにチェックサムを強化するために、4 種類(1、 12、13 および 137)の重み係数を、ご使用いただけます。チェックサムの計算は、モジュ ロ演算に基づいています。モジュロ因子(モジュラス)は、6 から 36 までの値をとります。 チェックサム制御コード(D)の直後に続くバイトは、チェックサムのタイプを定義してお り、下表のように使用されます。

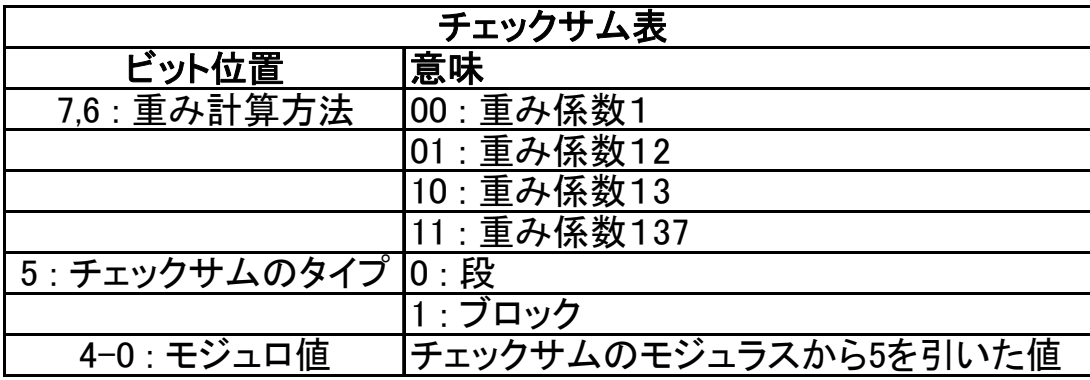

段チェックサム(0)は、チェックサムの計算を、同じ段の先頭の文字までの全ての文字を 用いて行います。ブロックチェックサム(1)は、チェックサムの計算を、テンプレートの 先頭の文字まで、複数段に亘って、全ての文字を用いて行います。5 ビットのモジュロ値 は、チェックサムモジュラスから 5 を引いた値を表します。モジュロ値は 1~31 までの値 をとり、1 はチェックサムモジュラスが 6 であること、31 はチェックサムモジュラスが 36 であることを表します。モジュロ値 0(すなわちチェックサムモジュラス 5)は、許され ておりません。チェックサム領域内の各文字は、チェックサムの計算で使用される数値を 有しています。数字はそのまま数値(0-9)に変換されて、大文字英字は A が 10、Z が 36 となり、10~36 までの値に変換されます。全ての句読点文字は、チェックサムの計算で は、0 に変換されますが、重み係数を決定する際には、1 つの文字としてカウントされま す。

### 重み係数

重み係数は、上記の値が、文字位置によって、どのように変わるかを定義します。デフォ ルトの重み係数は 1 です。この場合、チェックサムは、文字の値だけで決まり、文字の位 置には依存しません。その他の重み係数の場合、文字の値と、文字の位置によって周期的 に変化する重みを掛け合わせることで計算され、文字の位置が入れ替わってしまった場合

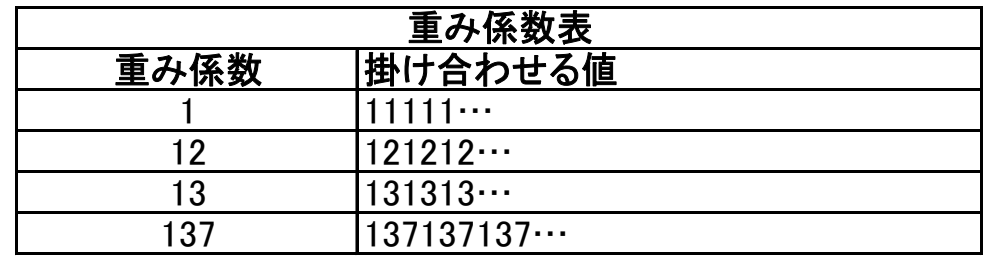

に、検出できるようになっています。4 種類の重み係数は、下表のようになります。

チェックサム文字の重み係数は、必ず 1 で始まります。チェックサム文字から左に移動す るたびに、重みは更新されて、上表の並びで次の数値を使用します。段タイプのチェック サムの場合、1 つの段の最初の文字まで、ブロックタイプのチェックサムの場合、テンプ レートの最初の文字まで、シーケンスは続きます。計算された総和を、チェックサムのモ ジュロラスで割り算します。割り算の結果の余りが 0 になると、チェックサムが正しいと いうことになります。

#### チェックサムの例

#### ABCD6

#### $EFG5X$

上記の 2 段 OCR-B テキストは、段タイプのチェックサムを含んでいます。さらに、2 段目 の最後の文字は、ブロックチェックサムとなっています。2 つの段チェックサムは、モジ ュラス 10 と重み係数 13(10 進数で 133、16 進数で 0x85)で、ブロックチェックサムは、 モジュラス 36 と重み係数 137(10 進数で 255、16 進数で 0xFF)です。以下のテンプレート によって、このテキストを読み取ることができます。

1 2 6 6 6 6 D 8 5 2 6 6 6 D 8 5 D F F 0

(注意)太字は、段およびブロックチェックサムの記述を表しています。

段チェックサム部分を説明すると、下表のようになります。

| <b>D85</b> | 内容                        |
|------------|---------------------------|
|            | 重み係数:13(チェックサム表を参照してください) |
| 0          |                           |
| 0          | チェックサムのタイプ:段(チェックサム表をご参   |
|            | 照ください)                    |
| $\Omega$   | モジュロ値を2進数で表した値。           |
| 0          |                           |
|            |                           |
| 0          |                           |
|            |                           |

ブロックチェックサム部分を説明すると、下表のようになります。

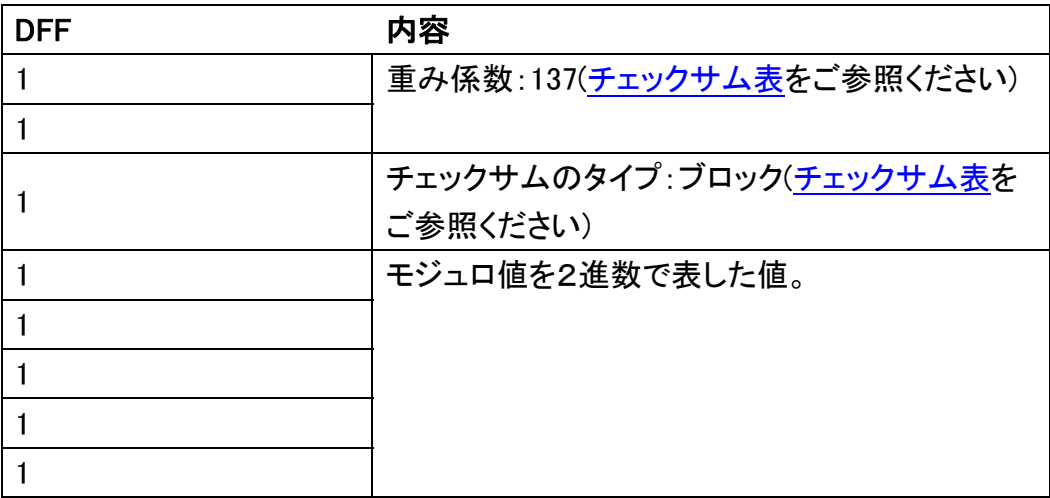

上段のチェックサム文字は、ライン最後の文字 6 です。この例では、チェックサムはライ ンの最後にありますが、ライン上のどの位置でも構わず、それより左側にある文字を保護 します。以下のように和を計算することで、1段目のチェックサムが正しいことを確かめ ることができます。

#### 6 D C B A

 $(1x6) + (3x13) + (1x12) + (3x11) + (1x10) = 100$ 

重み係数 13 の場合、チェックサム文字での係数が 1 となり、チェックサム文字から左に 進むに従って、1 と 3 を交互に繰り返し、同じライン上の最初の文字まで計算します。英 字の場合、その数値は A が 10、Z が 36 となります。チェックサム値は 100 となりますが、 これは 10 の倍数ですので、モジュラス 10 のチェックサムをパスしたことになります。2 段目の段チェックサム文字は、G の次の 5 となります。この段のチェックサムを計算し、

それが正しいことを確認します。

5 G F E

 $(1x5) + (3x16) + (1x15) + (3x14) = 110$ 

この段についても、計算された和は、10 の倍数となりましたので、段チェックサムが正 しいことが確かめられました。2 段目の最後の X は、モジュラス 36 と重み係数 137 のブ ロックチェックサム値です。この値は、1段目を含むテンプレート内の全ての文字を保護 します。ブロックチェックサム文字から逆にたどって、重み係数 137 で、和を計算します。

X 5 G F E 6 D C B A  $(1x34)+(3x5)+(7x16)+(1x15)+(3x14)+(7x6)+(1x13)+(3x12)+(7x11)+(1x10)=396$ 計算された和は 36 の倍数ですので、ブロックチェックサムが正しいことが確かめられま した。

### **OCR** プログラミングコード

OCR テンプレートの入力には、シリアルコマンドを使用することを、推奨いたしておりま すが、バーコードを使用した入力も可能です。最初に、OCR テンプレート開始バーコード をスキャンした後、設定したい OCR プログラミングコードをスキャンしていただき、最後 に OCR テンプレート保存バーコードをスキャンしてください。設定したテンプレートを削 除したい場合、OCR テンプレート削除をスキャンしてください。

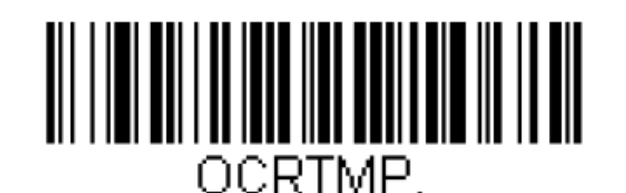

OCR テンプレート開始

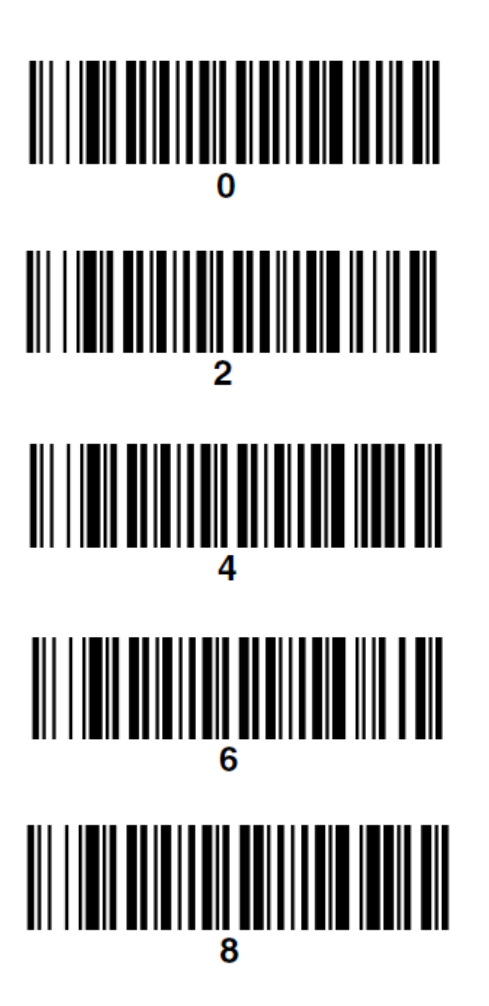

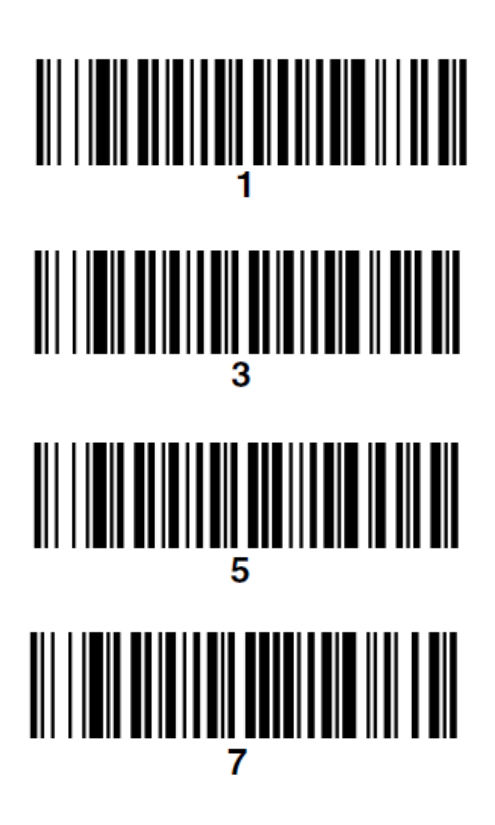

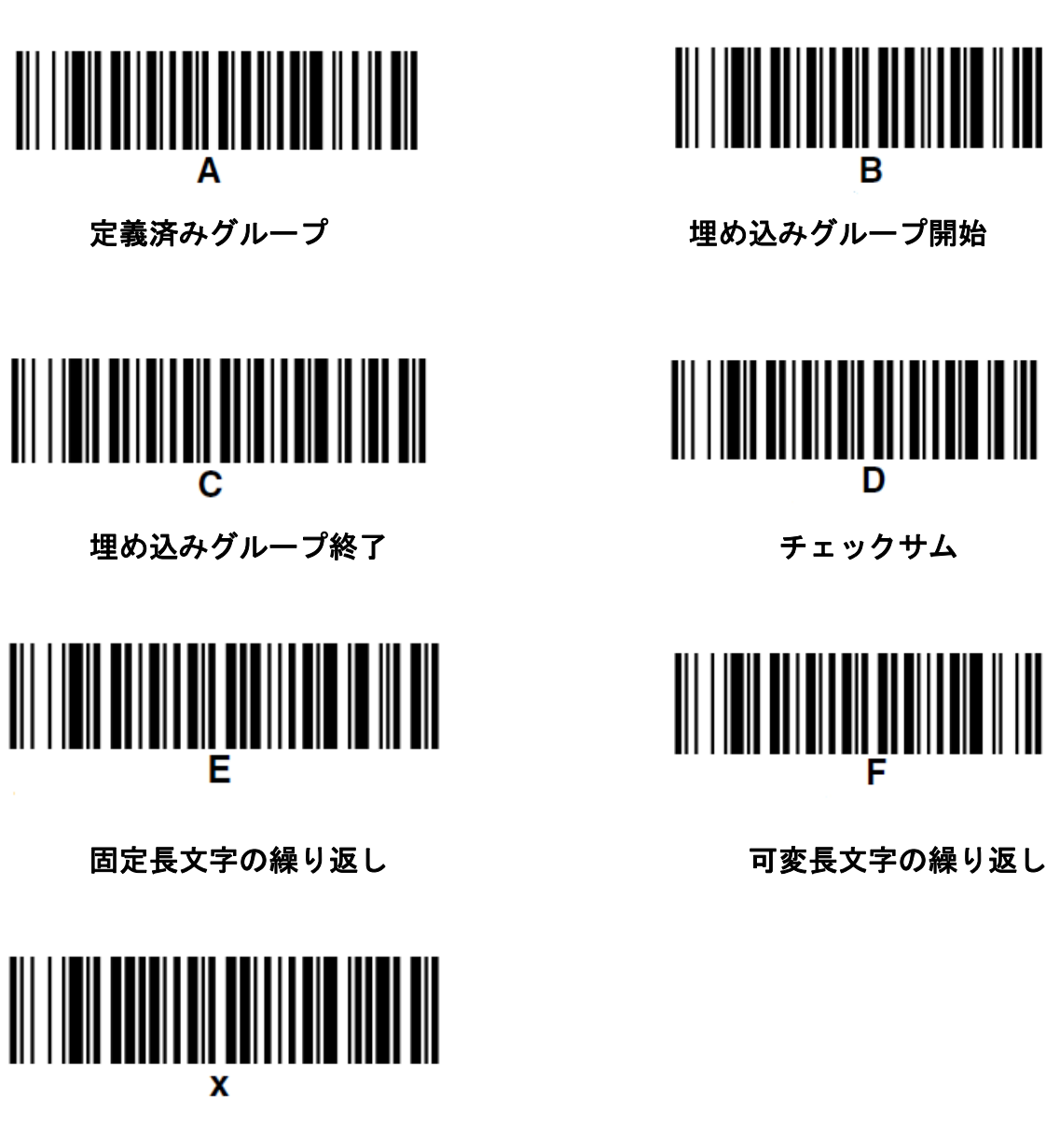

アスキー値(16 進数)

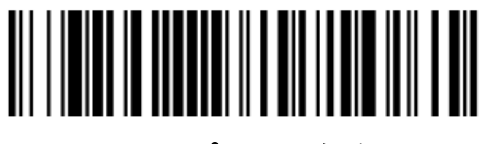

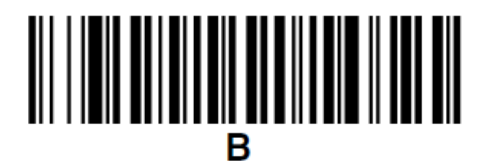

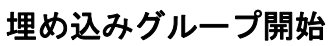

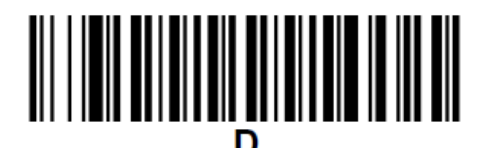

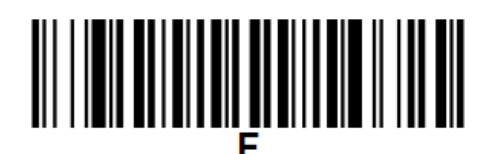

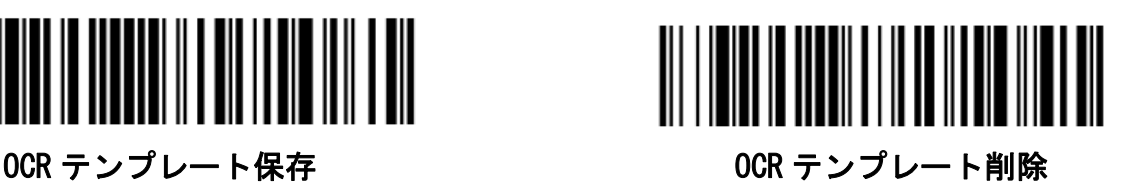

### アスキー変換チャート

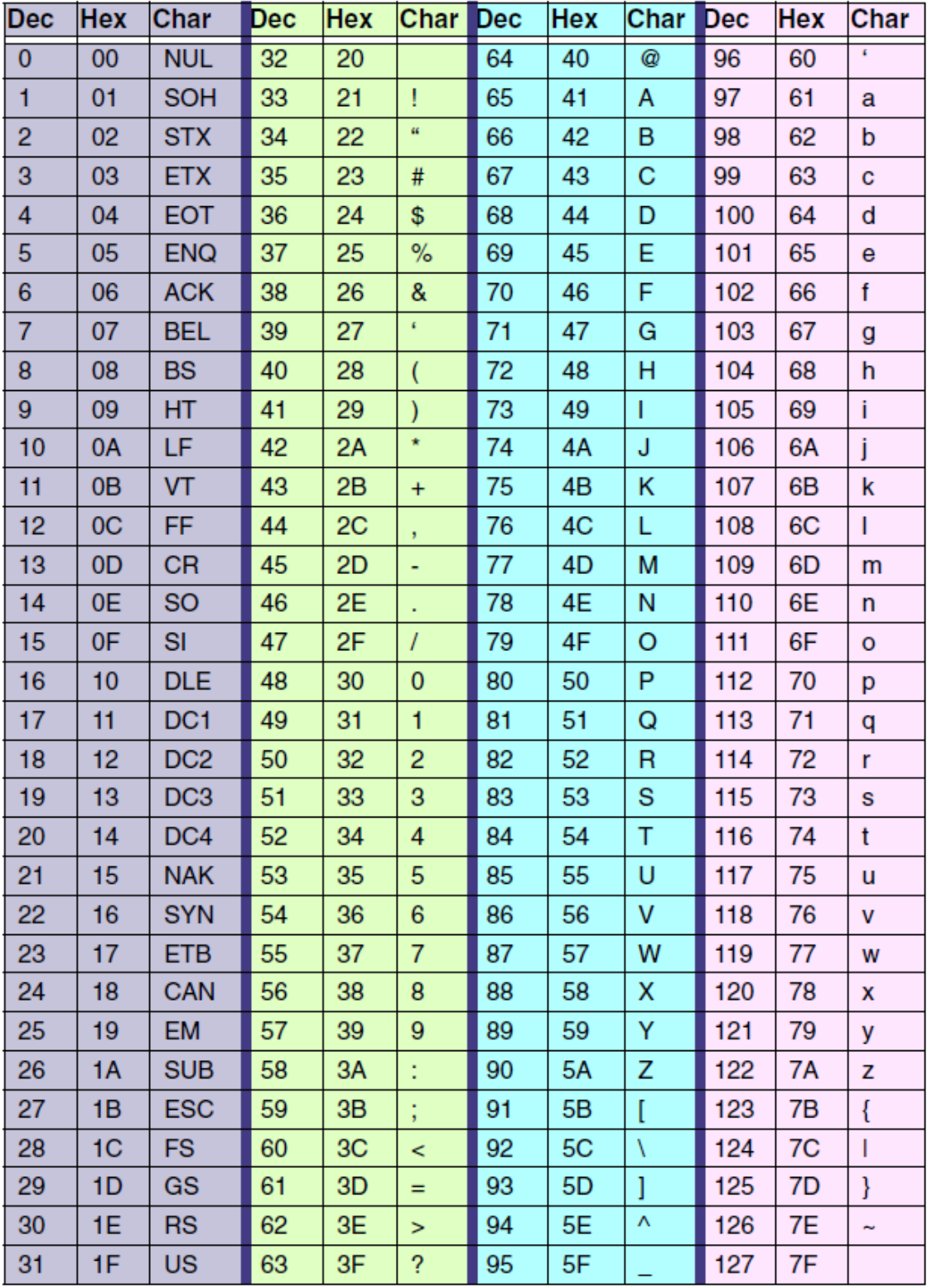

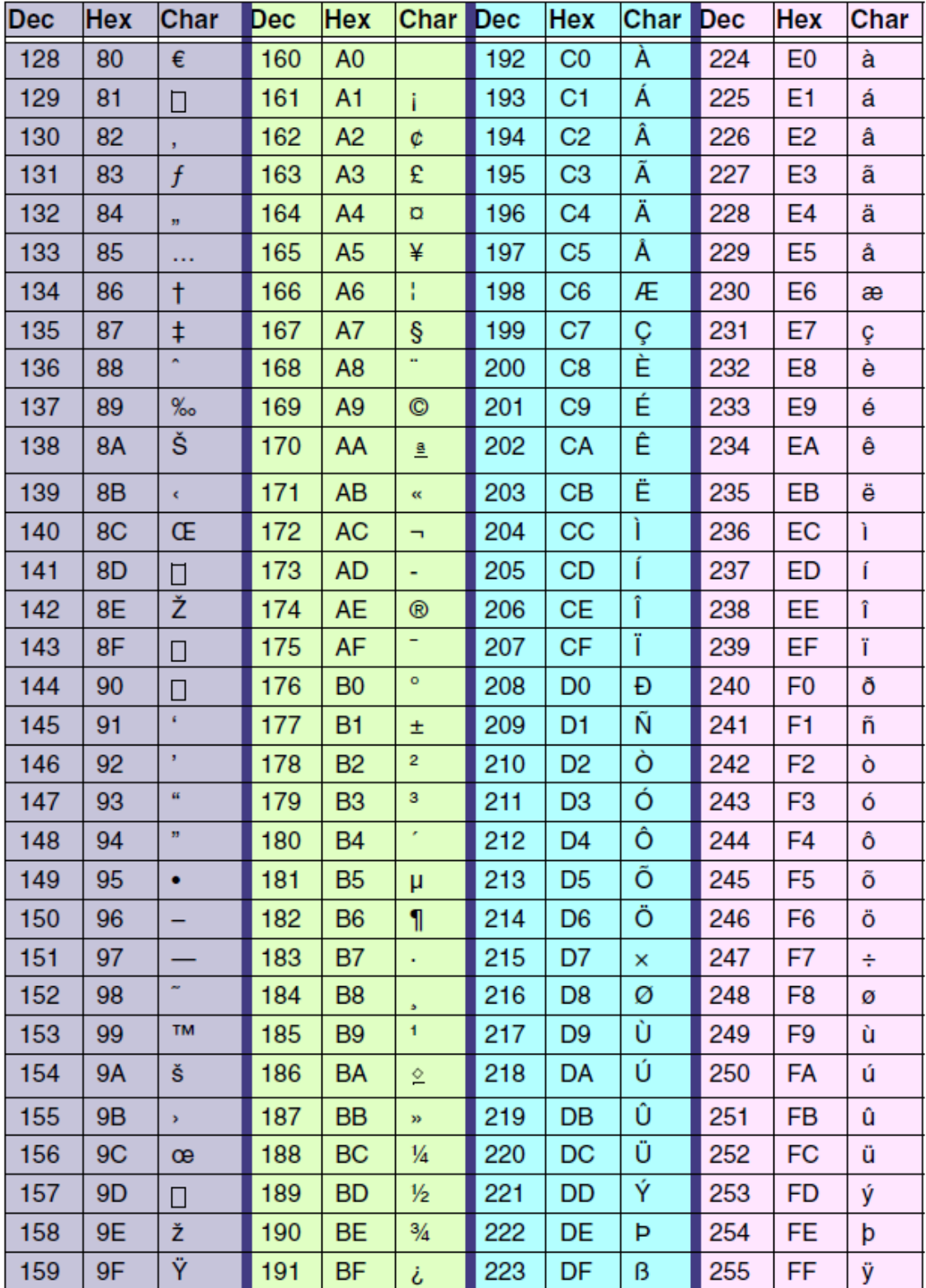

### Honeywell Scanning & Mobility

9680 Old Bailes Road Fort Mill, SC 29707

www.honeywellaidc.com